Colorado Resource Sharing Pre-conference • April 27, 2022

## **Basic automations**

Alena Miller

Product Manager, Resource Sharing

Jenny Rosenfeld

Sr Product Analyst, Resource Sharing

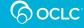

#### You'll be able to...

#### **Basic automations**

- Describe some examples and benefits
- Understand the key components
- Create your own

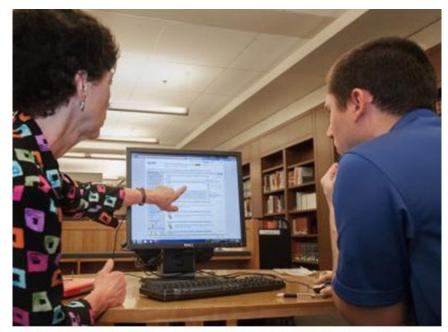

This Photo by Unknown Author is licensed under CC BY-SA-NC

#### **Examples of basic automations**

- Send requests directly to lenders for books that are 2+ years old and available for free
- Send requests directly to lenders for articles that are available at low cost

**Goal**: Automate routine requests, so you have more time for the requests that require your attention.

Provide better service to your users!

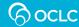

#### **Automations in every-day life**

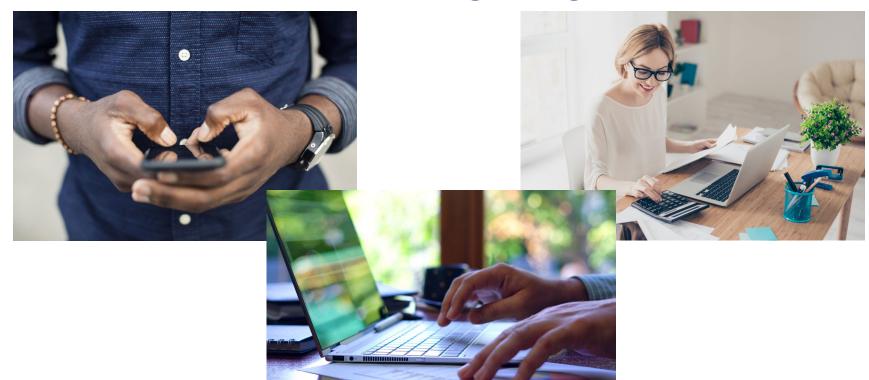

#### **Benefits of basic automations**

| Borrowing                                                                                                    | Lending                                                                                                    |
|----------------------------------------------------------------------------------------------------|----------------------------------------------------------------------------------------------------|
| <ul> <li>Speeds borrowing turnaround time</li> <li>Selects the best WorldCat record</li> <li>Gets the request to your best potential lenders most quickly</li> <li>Considers deflections, licenses, and</li> </ul> | <ul> <li>Speeds lending turnaround time</li> <li>Load balances requests across libraries</li> <li>Considers each library's typical queue size to avoid sending too</li> </ul> |
| <ul> <li>Allows you to send directly to lenders or to staff review first</li> <li>Ensures accuracy of information in the request, e.g., max cost</li> </ul>                                                        | <ul> <li>many requests at once</li> <li>Ensures requests are sent to<br/>libraries most likely to fill them</li> </ul>                                                        |

oc.lc/sf-get-started

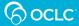

# Key components of automated requesting

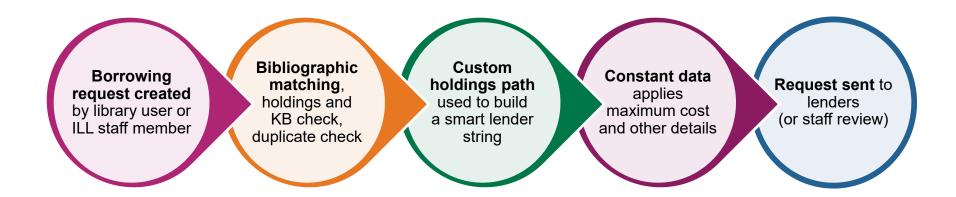

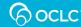

#### **BIBLIOGRAPHIC MATCHING**

Borrowing
request
created by
library user or
ILL staff
member

Bibliographic matching, holdings and KB check, duplicate check Custom
holdings path
used to build a
smart lender
string

Constant data
applies
maximum cost
and other
details

Request sent to lenders (or staff review)

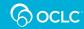

#### Submitting the request for bib matching

- Requests submitted via a patron request form (Tipasa or WorldCat Discovery) go through standard automations.
  - Bibliographic record matching
  - WorldCat holdings check
  - Knowledge base holdings check
- WorldShare ILL users should manually submit requests to automation.
- ILLiad users need a routing rule for "Direct Request."

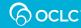

#### Automation depends on bib matching

- If the system doesn't find a match, the request goes to your review queue.
- To help the system find a match:
  - Include ISSN/ISBN and/or OCLC number on your request forms.
  - Use basic automations as a "first cut," and trust the identifier provided by the patron.

Goal: Only review requests that weren't matched by your automation.

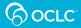

#### **Manual**

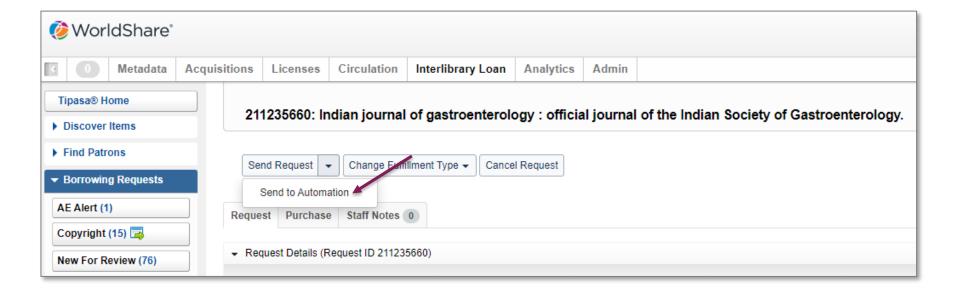

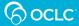

#### **CUSTOM HOLDINGS PATH**

Borrowing request created by library user or ILL staff member

Bibliographic matching, holdings and KB check, duplicate check

Custom
holdings path
used to build a
smart lender
string

Constant data
applies
maximum cost
and other
details

Request sent to lenders (or staff review)

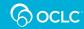

#### Use a path of "best" lenders

- Things to consider when picking best lenders
  - Free or reciprocal
  - Fast turnaround, good fill rate
  - Geographically close (for loans)
- Order the groups in your paths to match your library's needs.

Goal: Save time by no longer manual building lender strings. And get requests to the best potential lenders quickly.

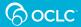

#### An example custom holdings path

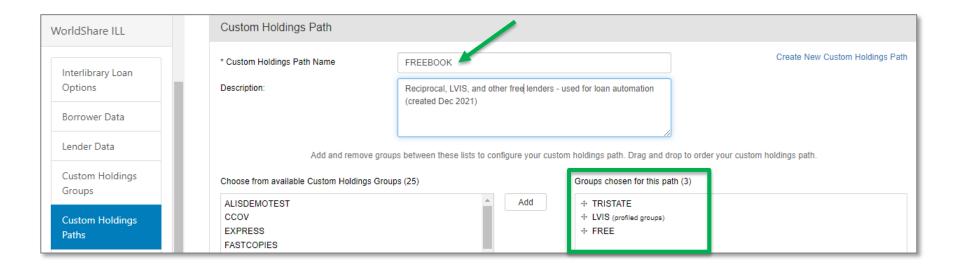

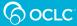

#### **Custom holdings path**

| Loan examples                                                                                                    |                                                                                                    | Copy examples                                     |                                                                                         |
|----------------------------------------------------------------------------------------------------|----------------------------------------------------------------------------------------------------|---------------------------------------------------|-----------------------------------------------------------------------------------------|
| <ol> <li>FREEBOOK</li> <li>Your free/reciprocal lenders (in-state)</li> <li>LVIS* (in-state)</li> <li>LVIS (all states)</li> <li>Your free/reciprocal lenders (other states)</li> </ol> | FAVORITELENDERS  1. Your free/reciprocal lenders (in-state)  2. Your low-cost lenders (in-state)  3. Your low-cost lenders (other | FREECOPY 1. LVIS 2. Your free/ reciprocal lenders | SUPERFAST  1. Your most reliable/fast lenders (e.g., Express libraries**)  2. Your next |
| icriders (other states)                                                                                                    | states) 4. Your other reliable lenders                                                                                            |                                                   | most<br>reliable/fast<br>lenders                                                        |

<sup>\*</sup> Members commit to share with other LVIS members at no charge. \*\*Members commit to 18-hour average turnaround time.

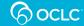

#### **CONSTANT DATA**

Borrowing request created by library user or ILL staff member

Bibliographic matching, holdings and KB check, duplicate check Custom
holdings path
used to build a
smart lender
string

Constant data
applies
maximum cost
and other
details

Request sent to lenders or staff review)

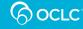

#### **Ensure accuracy with constant data**

- To ensure you are not charged:
  - Specify Maximum Cost = 0.00
  - Deselect IFM
- To enforce a max cost:
  - Specify Maximum Cost = 20.00 (for example)
  - Select IFM
- For loans, consistently apply other important data:
  - Shipping and billing addresses
  - Preferred shipping methods
  - Borrowing notes

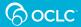

#### **Ensure accuracy with constant data**

(continued from previous slide)

- Typically use one constant data records for loans and another for copies.
  - However, DEFAULT can be used for both if your max cost is the same for loans and copies.

**Goal**: Ensure your max cost and other borrowing data are consistently applied to requests.

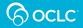

#### An example constant data

| WorldShare ILL                        | Configure Borrower Co                                               | onstant Data                                        |             |                           | Help on this screen  |
|---------------------------------------|---------------------------------------------------------------------|-----------------------------------------------------|-------------|---------------------------|----------------------|
| Interlibrary Loan<br>Options          | Required fields are marked with an asterisk *  Constant Data Record | FREE                                                |             |                           |                      |
| Borrower Data                         | Borrowing Library Information                                       |                                                     |             |                           |                      |
| Lender Data                           | * Constant Data Record Name:                                        | FREE                                                |             |                           | Create New CD record |
| Custom Holdings<br>Groups             | Description:                                                        | Used for automation - max cost 0.00, no IFM (create | d Dec 2021) |                           |                      |
| Custom Holdings                       |                                                                     |                                                     |             |                           |                      |
| · · · · · · · · · · · · · · · · · · · |                                                                     |                                                     |             |                           |                      |
| Borrower Data                         | ☐ ILL Fee Management (IFI                                           | M):                                                 |             |                           | $\neg$               |
| Lender Data                           | Maximum Cost:                                                       | 0.00                                                | Currency:   | USD                       | ~                    |
| Custom Holdings                       |                                                                     | If you only want items that a                       |             | ole for whatever the lend | der charges.         |

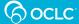

#### **CREATE YOUR AUTOMATION**

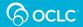

#### All for one, and one for all

| Matches            | Actions                                                                                                    |
|--------------------|----------------------------------------------------------------------------------------------------|
| Request Type: Loan | If Held By Your Institution, Route to Review.  (or) If Duplicate Request, Route to Review.  (else) Send Request to Lenders if at least 1 lender(s) from Custom Holdings Path FAVORITELENDERS hold(s) the item.  Apply Constant Data LOANS. |
| Request Type: Copy | If Held By Your Institution, Route to Review. (or) If Duplicate Request, Route to Review. (else) Send Request to Lenders if at least 1 lender(s) from Custom Holdings Path SUPERFAST hold(s) the item. Apply Constant Data: COPIES.        |

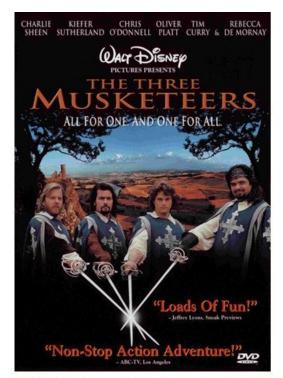

This Photo by Unknown Author is licensed under CC BY-SA

#### oc.lc/basic-automations

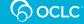

#### **Create your automation**

- In OCLC Service Configuration (<u>worldcat.org/config/</u>), navigate to WorldShare ILL > Automated Request Manager.
- 2. Click either **Add New** or **Edit** (for an existing automation).
- 3. Name your automation.
- 4. Specify Matches, Actions, and Exceptions.
- 5. Click Save.

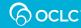

#### Open the automated request manager

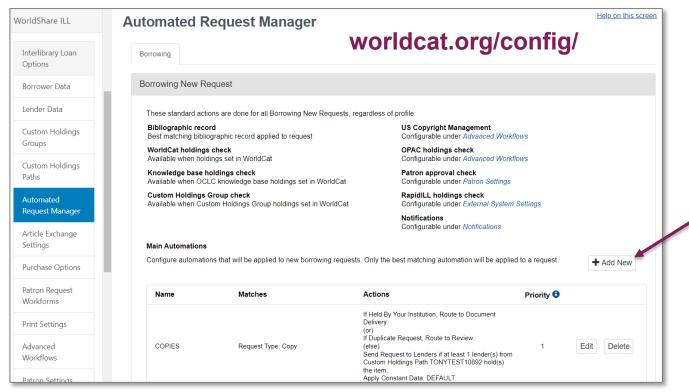

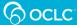

#### Create a new automation

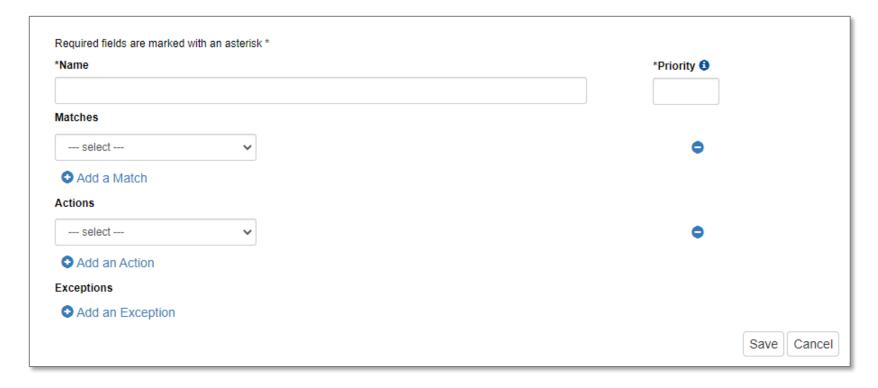

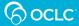

#### Add a name and priority

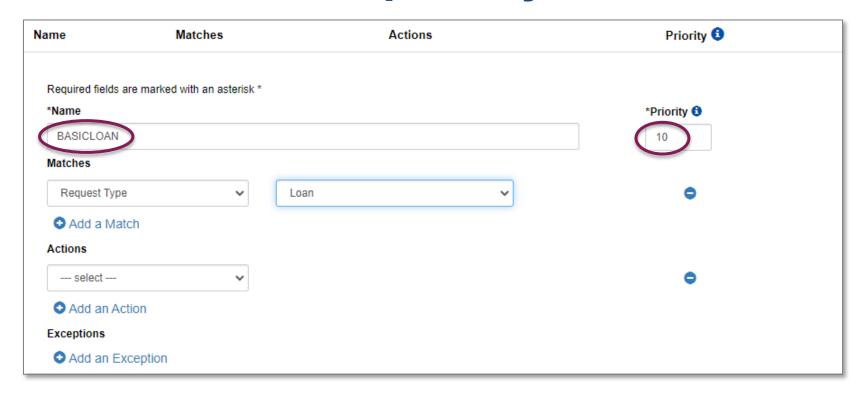

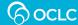

#### Add match criteria

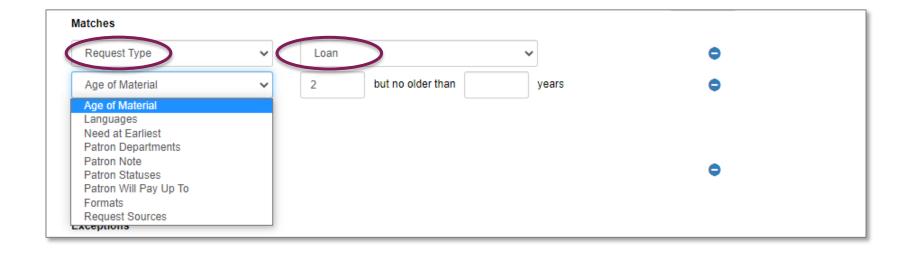

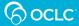

#### Add actions

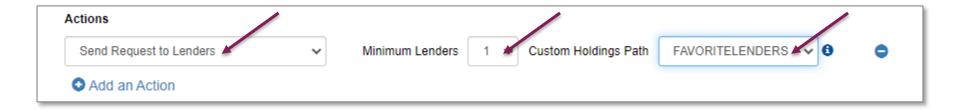

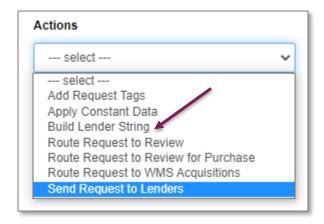

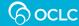

#### Add actions

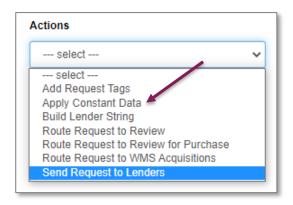

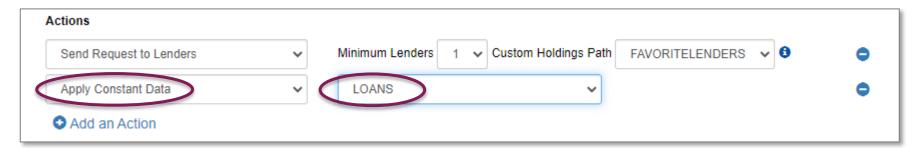

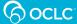

#### Add exceptions

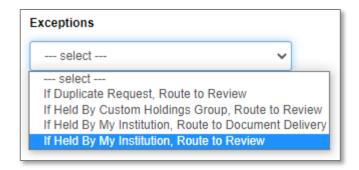

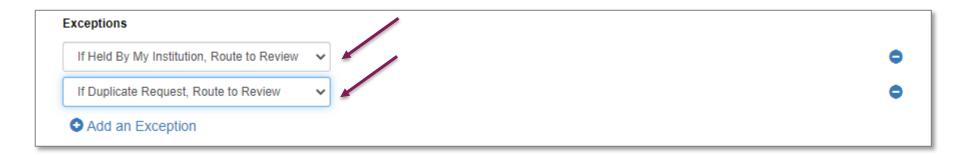

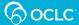

#### Save your automation

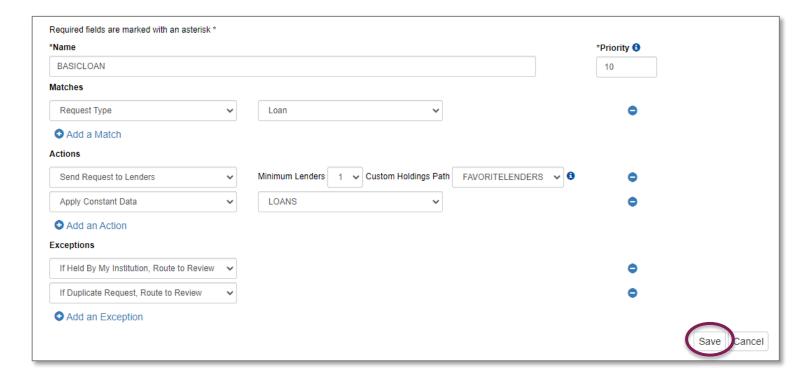

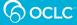

#### Review

#### **Basic automations**

- Describe some examples and benefits
- Understand the key components
- Create your own

# Provide better service to your users!

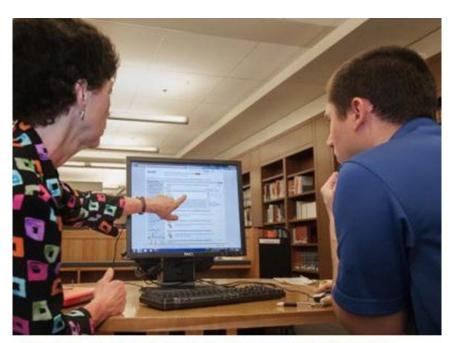

This Photo by Unknown Author is licensed under CC BY-SA-NC

#### Resources

| Resource                                                                                                    | URL                                                       |
|----------------------------------------------------------------------------------------------------|-----------------------------------------------------------|
| <ul><li>Smart fulfillment</li><li>Automated request manager</li><li>Smart lender strings</li></ul>          | oc.lc/sf-get-started                                      |
| Basic automations (examples and tips)                                                                       | oc.lc/basic-automations<br>oc.lc/basic-automations-Tipasa |
| Virtual Workshop Series: Learn how to fine-<br>tune your ILL setup  • Custom holdings paths • Constant data | tinyurl.com/oclcfinetune                                  |
| OCLC Support                                                                                                | oc.lc/support                                             |

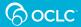

### Please share your feedback

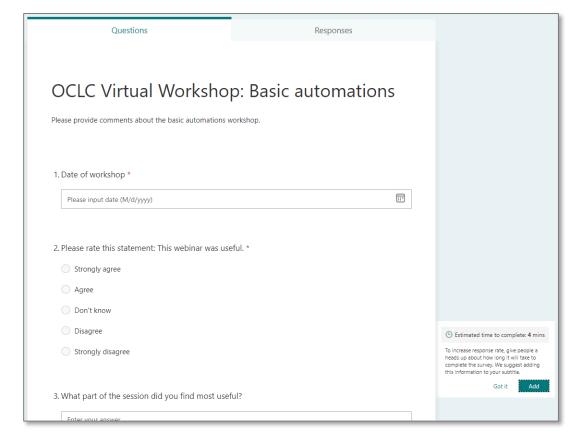

forms.office.com/r/CzjGSdeuuy

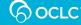

#### Thank you!

Alena Miller and Jenny Rosenfeld

oclcresourcesharing@oclc.org

# Because what is known must be shared.

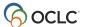